## 佛教黃允畋中學 查閱電子郵件 - 家長指引

1. 登入 E-Class 網站: http://eclass.bwwtc.edu.hk

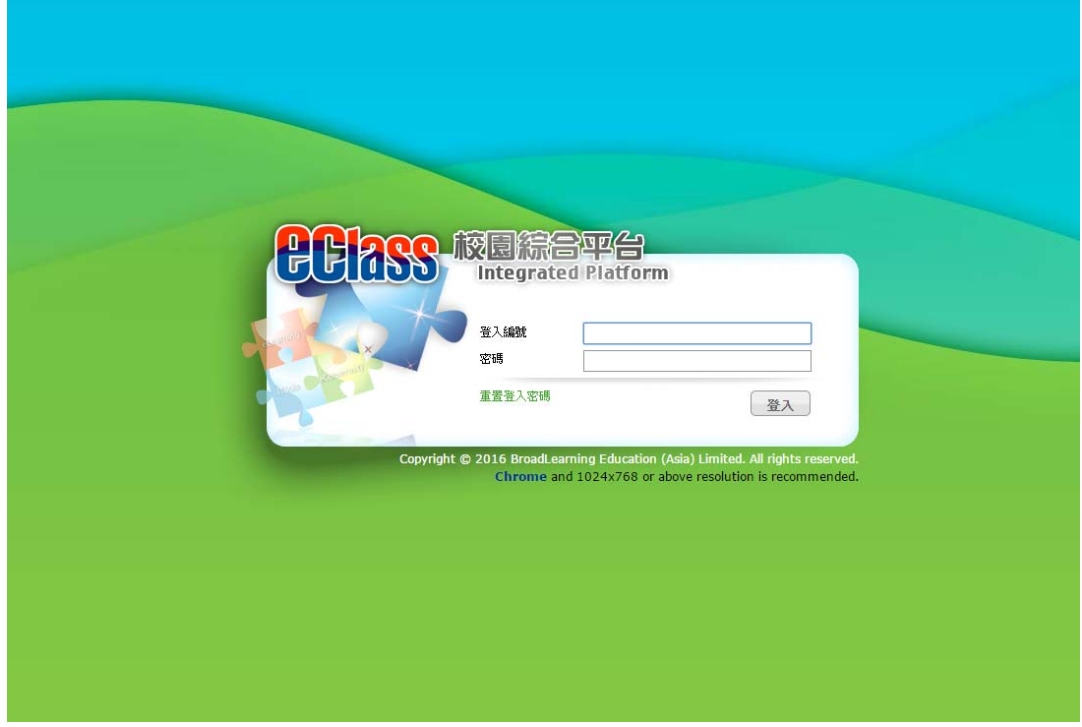

2. 按右邊 iMail 圖示開啟電子郵件頁面,同時可以查看到未閱讀郵件之數量

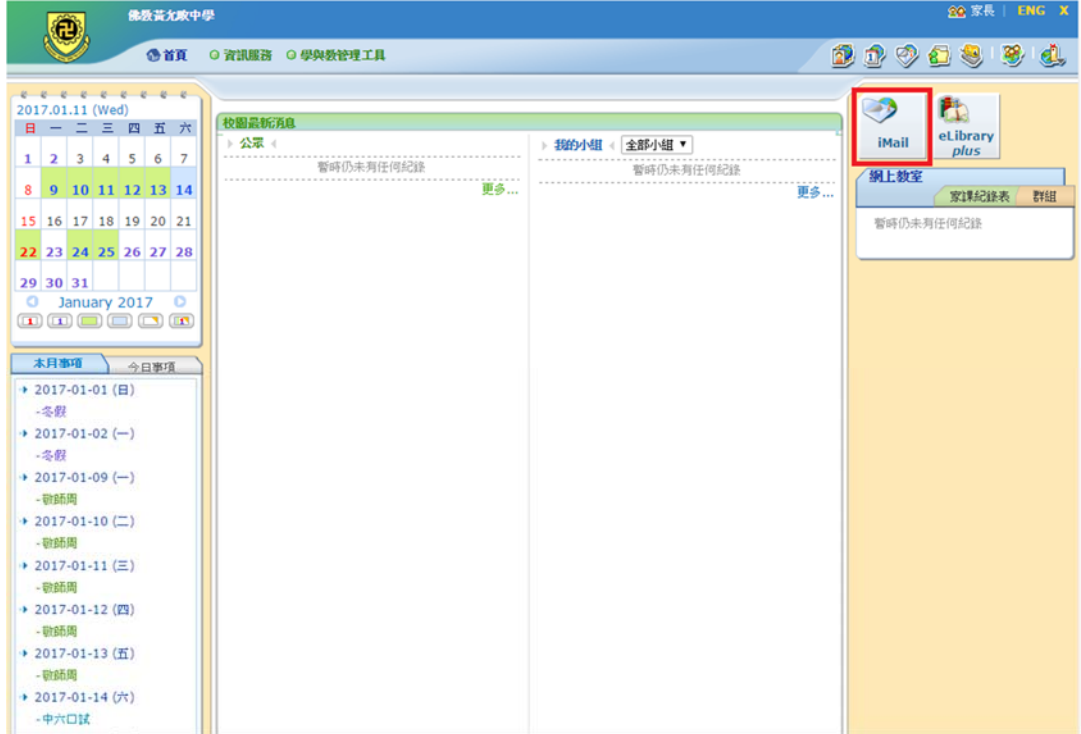

## 3. 此頁面可以查看於收件箱內已收到的電子郵件

如:學校發放之訊息、繳費通知書、獎勵及懲罰家長通知書……等

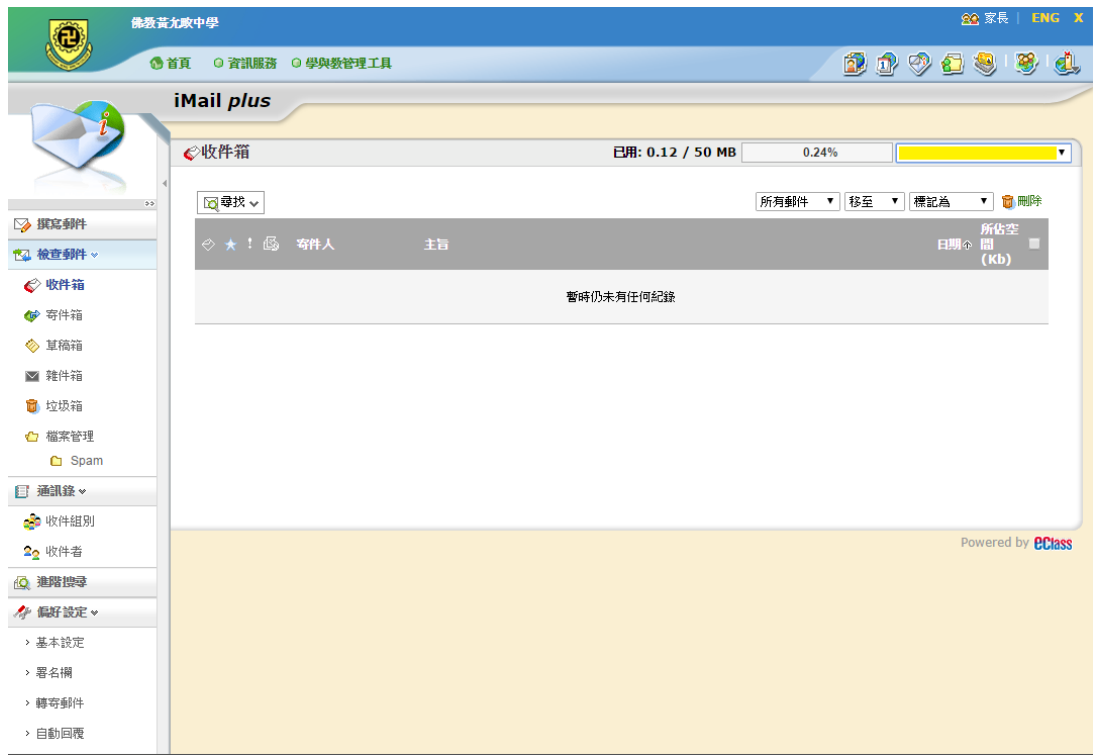